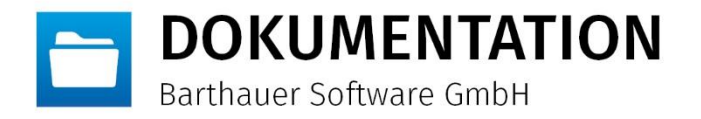

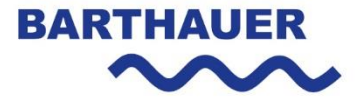

# Systemanalyse mit dem Barthauer Systemdiagnosetool

**Vorgehensweise**

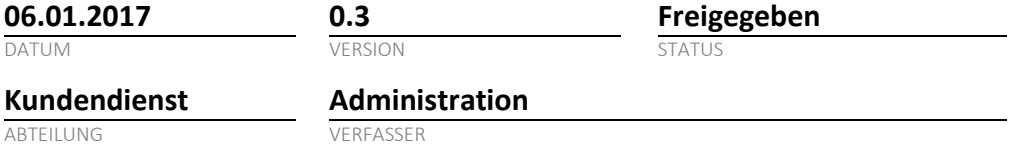

*© Das Copyright für diese Publikation liegt bei der Barthauer Software GmbH, Braunschweig, Deutschland. Verbreitung in jeglicher Form ist nur mit ausdrücklicher, schriftlicher Genehmigung gestattet. Anregungen, Kommentare oder Kritik sind jederzeit willkommen.*

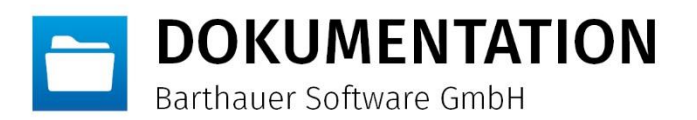

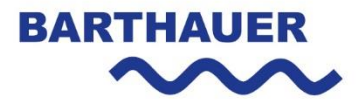

## <span id="page-1-0"></span>Inhaltsverzeichnis

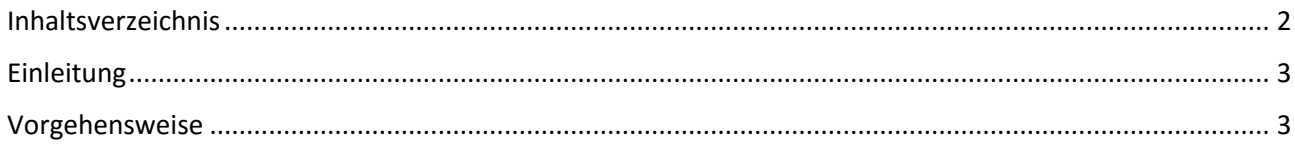

Systemanalyse mit dem Barthauer Systemanalysetool · Version: 0.3 · Datum: 06.01.17

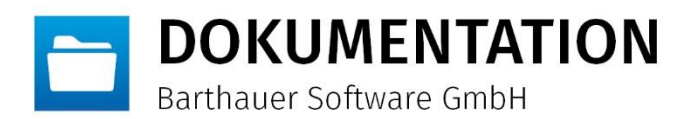

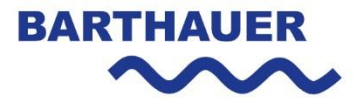

## <span id="page-2-0"></span>**Einleitung**

Im Rahmen dieses Dokumentes wird erläutert wie vor einer Installation, mittels Barthauer Systemdiagnosetool, die technischen Parameter eines Computers automatisiert ausgelesen und dem Barthauer Kundendienst zur Verfügung gestellt werden können. Die Diagnose muss auf JEDEM Computer durchgeführt werden, auf dem durch das autorisierte Installationspersonal der Barthauer Software GmbH eine Installation durchgeführt werden soll. Das bedeutet, wenn z.B. ein MS SQL-Server und zwei BaSYS Clients installiert werden sollen, dann muss das Systemdiagnosetool auf drei verschiedenen Rechnern ausgeführt und das Analyseergebnis an die Barthauer Software GmbH übermittelt werden.

## <span id="page-2-1"></span>**Vorgehensweise**

Das Systemdiagnosetool von der Barthauer Homepage herunterladen [http://www.barthauer.de/Systemdi](http://www.barthauer.de/Systemdiagnose.550.0.html)[agnose.550.0.html.](http://www.barthauer.de/Systemdiagnose.550.0.html)

#### Das Systemanalysetool installieren

Nach der Installation befindet sich auf dem Desktop die Verknüpfung "Barthauer Systemdiagnosetool". Hiermit das Tool starten.

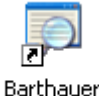

Systemdiagnosetool

#### Nun öffnet sich die Eingabemaske

"Kundendaten". Diese Maske muss vollständig ausgefüllt werden!

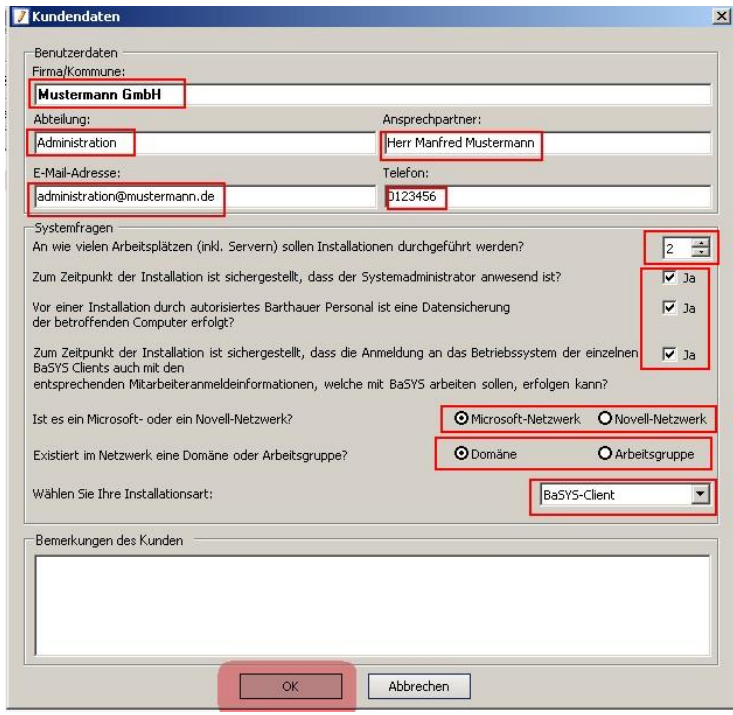

Systemanalyse mit dem Barthauer Systemanalysetool · Version: 0.3 · Datum: 06.01.17 Seite 3 von 7

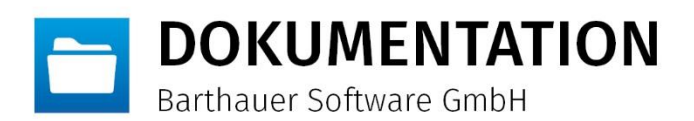

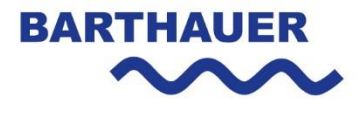

Anschließend mittels grünen Häkchen alles Bereiche markieren und mit dem roten Ausrufezeichen die Analyse starten.

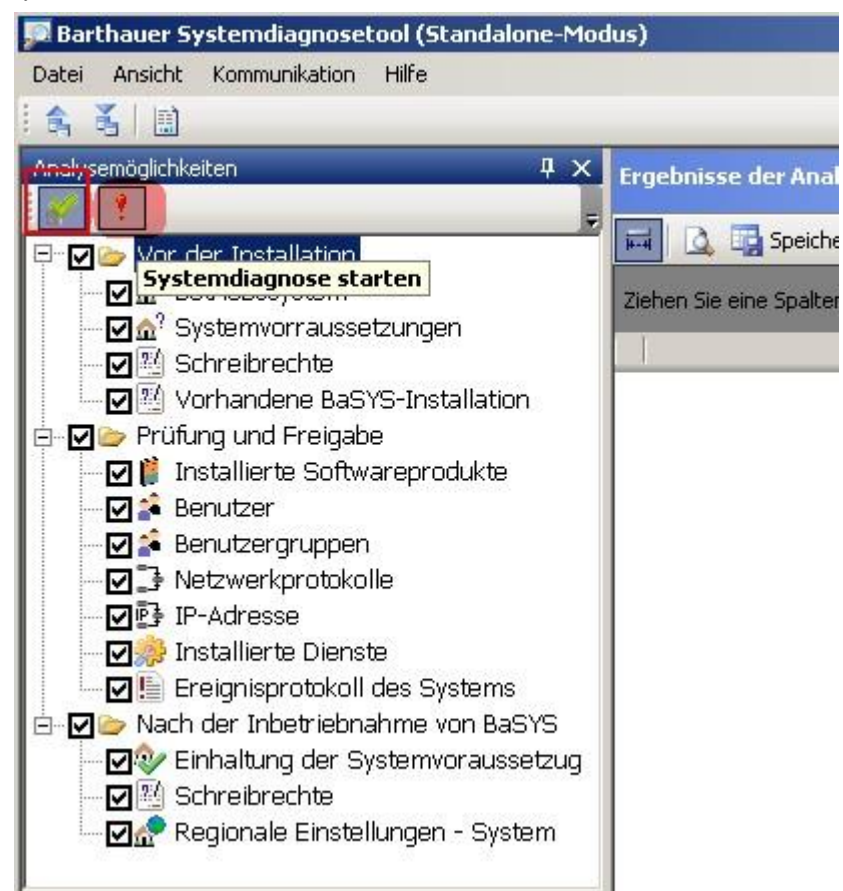

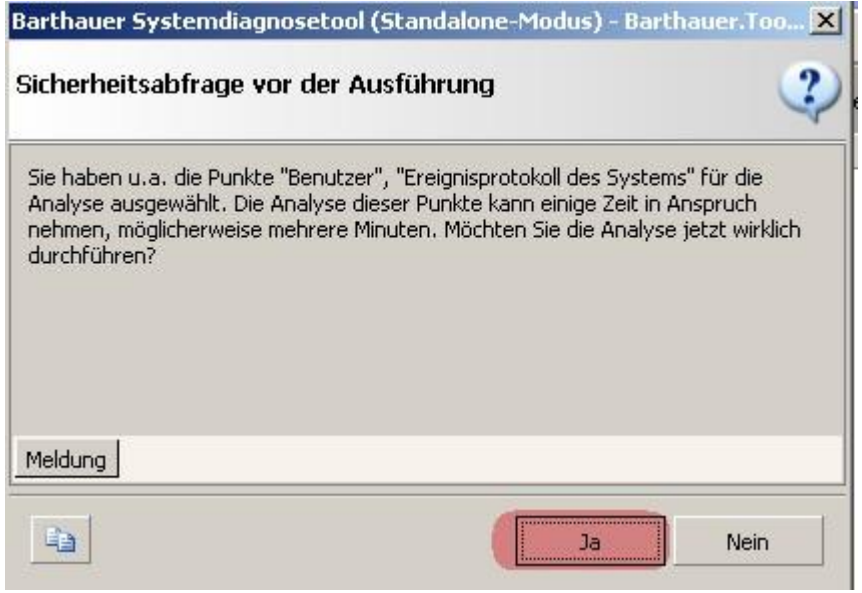

Systemanalyse mit dem Barthauer Systemanalysetool · Version: 0.3 · Datum: 06.01.17 Seite 4 von 7 Seite 4 von 7

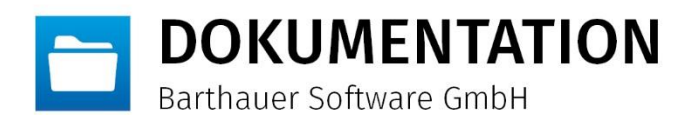

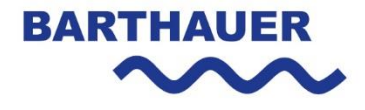

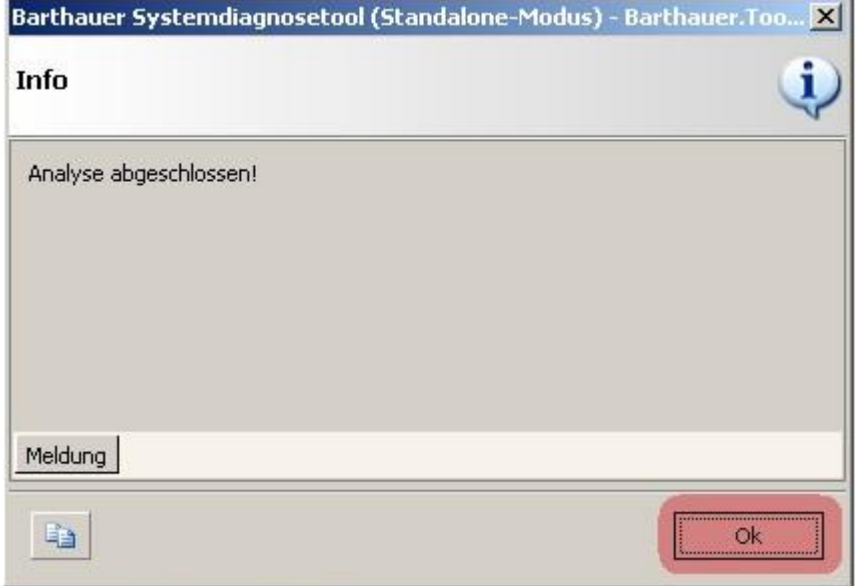

Nach erfolgreicher Analyse das Ergebnis per "Senden an Barthauer" Funktion übermitteln. Achtung! Wenn auf dem Rechner kein Outlook installiert ist, dann muss die Funktion "Datei-> Daten exportieren" für die Übermittlung genutzt werden.

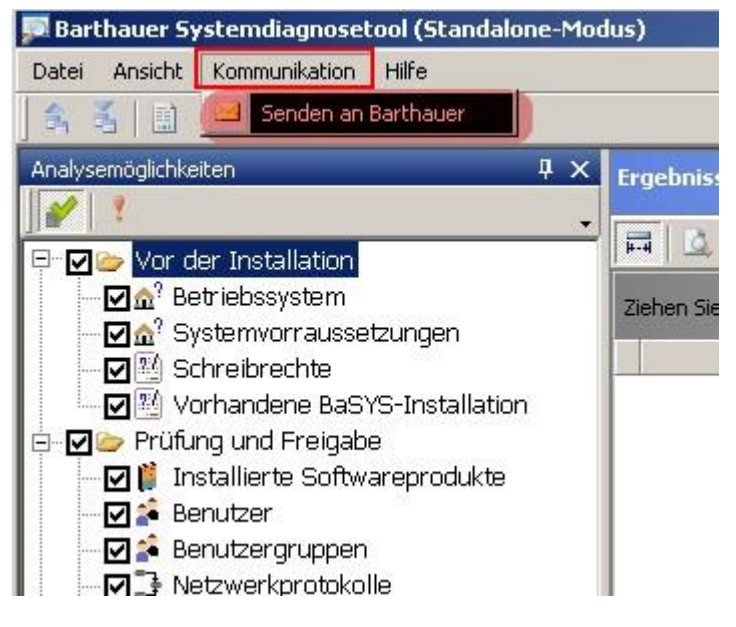

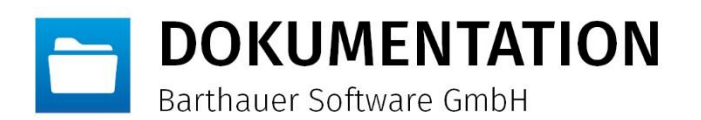

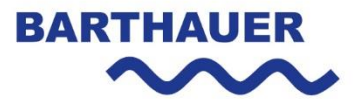

 $\vert x \vert$ 

 $\blacktriangle$ 

٠

#### Senden an Barthauer

#### Datenschutzrichtlinie

## **Datenschutzrichtlinie**

Wir weisen darauf hin, dass die Barthauer Software GmbH mit diesem Service-Tool personenbezogene Daten aus Ihrer Systemumgebung erhebt, verarbeitet und nutzt. Dies dient der Überprüfung Ihres Systems auf die Verträglichkeit mit und für den Einsatz der von uns hergestellten und vertriebenen Software. Das Servicetool kann zudem nach der Installation im Falle eines Softwareproblems dessen Ursachen bzw. die Einstellung der Systeme erfassen und überprüfen. Die übermittelten Daten sind kennwortgeschützt, so dass nur autorisiertes Fachpersonal der Firma Barthauer darauf zugreifen kann.

Natürlichen Personen stehen im Hinblick auf die Erhebung personenbezogener Daten Rechte aus den §§ 33-35 SDSG zu. Diese betreffen unter anderem deren Recht, Ihre Daten jederzeit sperren oder löschen zu lassen sowie unrichtige Daten berichtigen zu lassen. Bitte wenden Sie sich dazu schriftlich per E-Mail an info@barthauer.de oder senden Sie uns Ihren Wunsch per Post an Barthauer Software GmbH, Pillaustraße 1a, 38126 Braunschweig oder per Fax an +49 (0)531 23544-99 zu.

Personenbezogene Daten, wie Anschrift, E-Mail-Adresse, Kaufverhalten oder

Ich habe die Datenschutzrichtlinie gelesen und bin damit einverstanden

OK

Bitte geben Sie, falls vorhanden und bekannt, Ihre Kundennummer ein. Falls Sie die Nummer nicht zur Hand haben, geben Sie bitte Ihren Firmennamen ein:

12345

Abbrechen

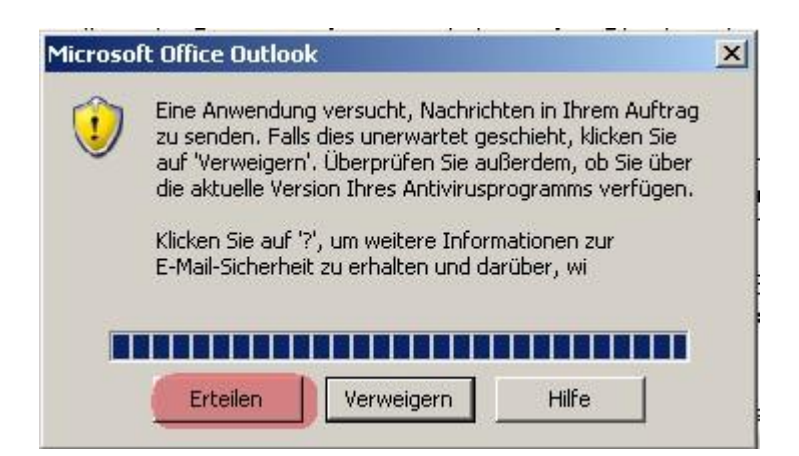

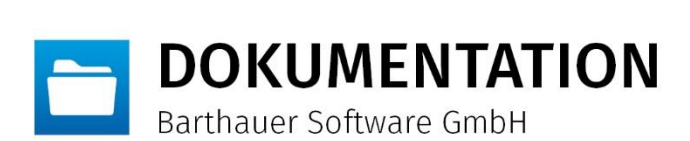

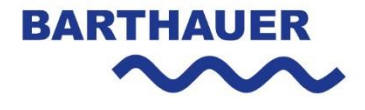

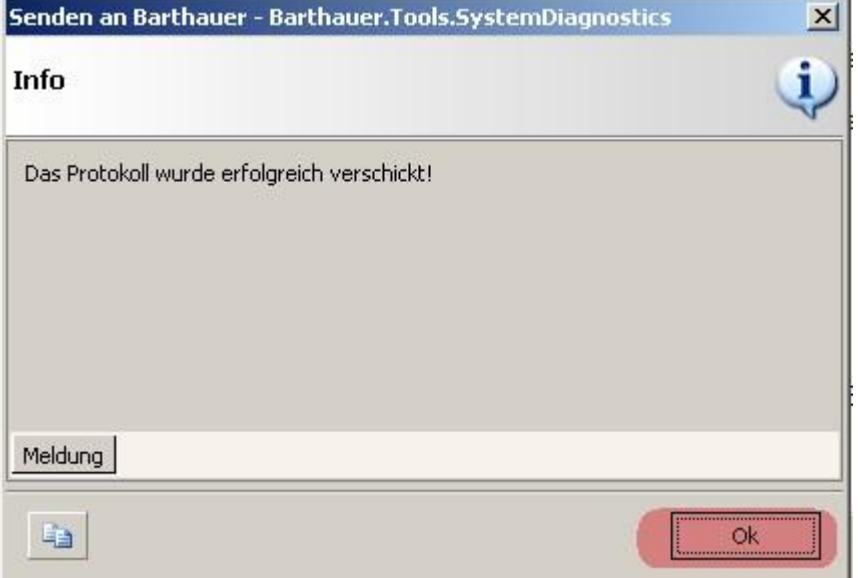

Nachdem das Analyseergebnis von der Barthauer Software GmbH geprüft wurde, erhalten Sie das Prüfergebnis per Email.

-

Systemanalyse mit dem Barthauer Systemanalysetool · Version: 0.3 · Datum: 06.01.17 Seite 7 von 7 Seite 7 von 7